**1.** Al ingresar, deberá completar los campos de **USUARIO** y **CLAVE** con el número de CUIT de su empresa. Una vez realizado este primer paso deberá cambiar su clave para mayor seguridad. A partir de ese momento, su usuario continuará siendo su CUIT pero la CLAVE será la que usted eligió.

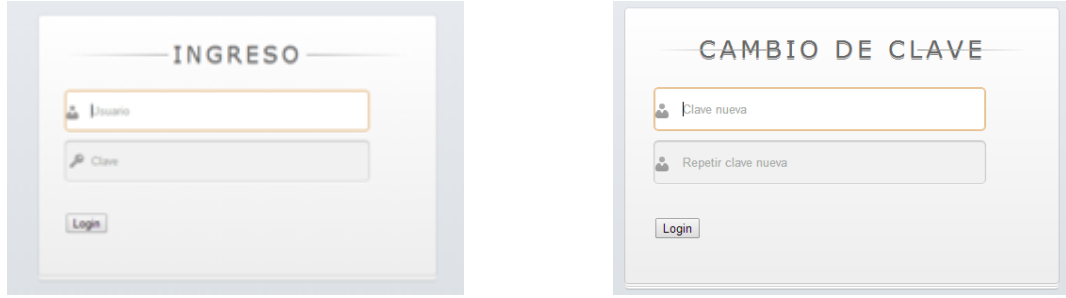

**2.** En la solapa **EMPRESA**, usted podrá modificar y actualizar los datos principales de la empresa.

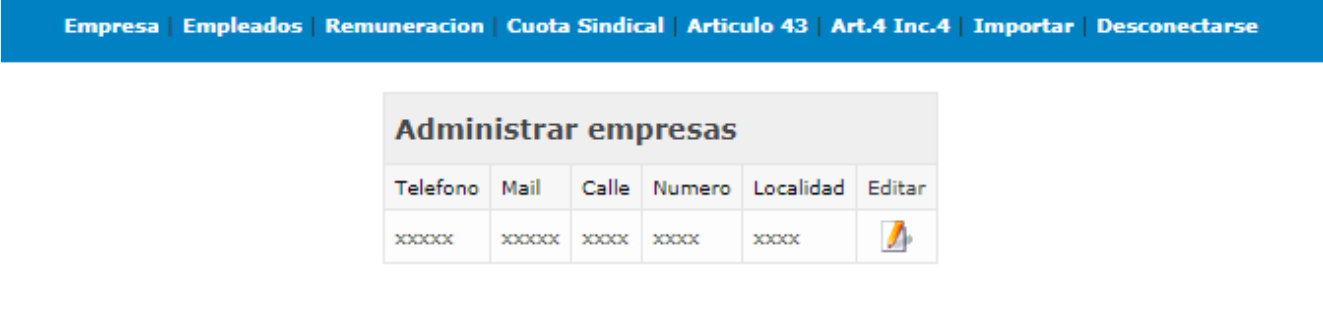

**3.** En la solapa **EMPLEADOS**, usted deberá elegir el periodo correspondiente de pago y el sistema le propondrá, la primera vez, un listado de sus actuales afiliados sindicales. Una vez que usted incluya a sus empleados no afiliados al sindicato, el sistema repetirá los meses siguientes el mismo listado. En la columna Concepto, se podrá diferenciar entre aquellos afiliados al sindicato (Cuota sindical) y aquellos no afiliados al sindicato (ART. 4 INC. 4). Allí, usted podrá **editar** datos personales de los mismos, **borrar** aquellos que no pertenezcan más y modificar el concepto en caso que corresponda. A su vez, se podrán **agregar** aquellos que falten.

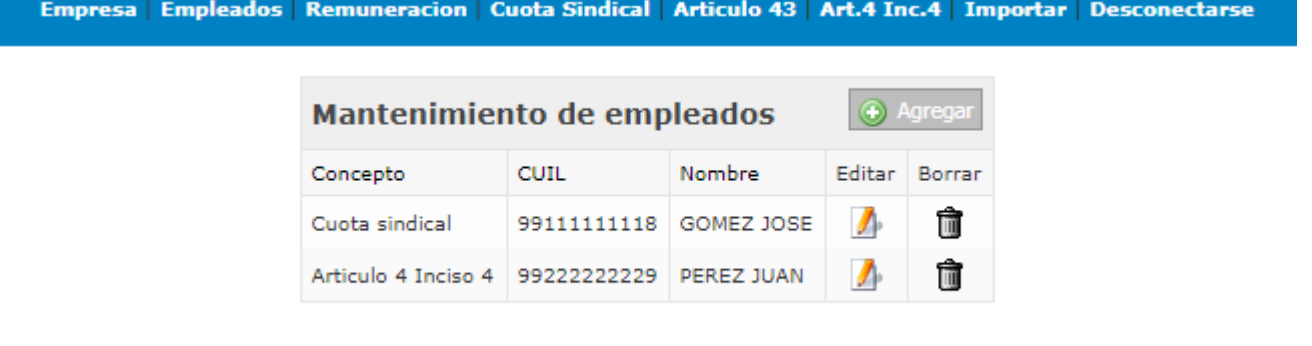

**4.** En la solapa **REMUNERACIÓN**, usted deberá elegir el periodo correspondiente de pago e ingresar la remuneración por cada empleado. También tiene la posibilidad de importar los datos y no cargarlos manualmente, desde la solapa **IMPORTAR**. El formato para una importación exitosa debe ser: un archivo de extensión .CSV separado por "," cuyas columnas sean CUIL, PERIODO, APELLIDO Y NOMBRE, CONCEPTO (**2** en caso de ser afiliado al sindicato -Cuota Sindical- y **5** en caso de no ser afiliado -ART. 4 INC. 4-), SALARIO. El archivo debe estar confeccionado sin títulos en las columnas, el CUIL debe estar sin guiones, el periodo en formato AAAAMM, y los nombres y apellidos sin comas.

Empresa | Empleados | Remuneracion | Cuota Sindical | Articulo 43 | Art.4 Inc.4 | Importar | Desconectarse

## **Remuneracion de empleados**

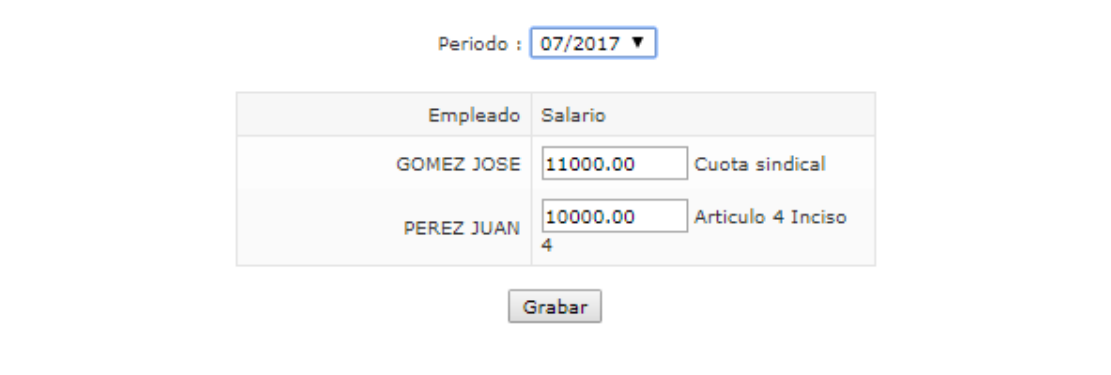

**5.** En la solapa **CUOTA SINDICAL**, usted deberá elegir el periodo correspondiente de pago y el sistema calculará automáticamente el importe que deberá abonar, de acuerdo a lo ingresado en las solapas anteriores. Allí, deberá completar la fecha de pago para poder imprimir la boleta.

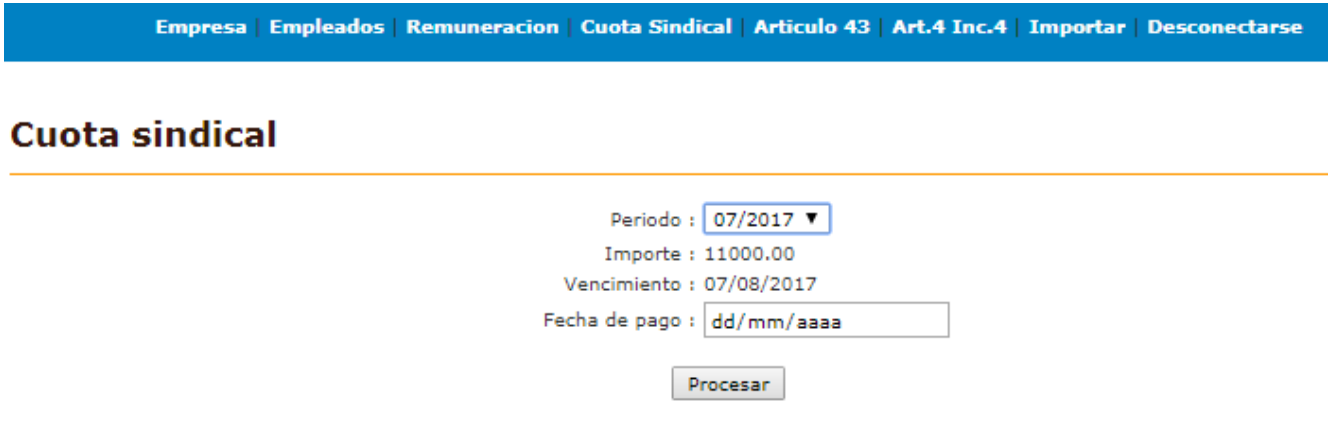

**6.** En la solapa **ARTÍCULO 43**, usted deberá elegir el periodo correspondiente de pago, ingresar la fecha de pago y la cantidad de empleados para que el sistema genere la boleta de manera automática.

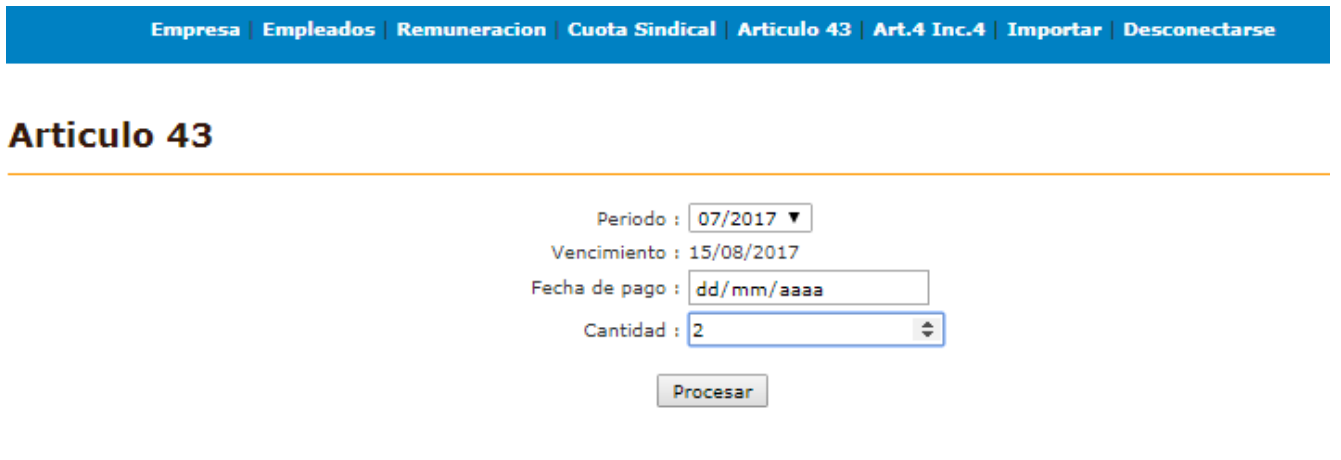

**7.** En la solapa **ART. 4 INC. 4**, usted deberá elegir el periodo correspondiente de pago y el sistema calculará automáticamente el importe que deberá abonar, de acuerdo a lo ingresado en las solapas anteriores. La fecha de vencimiento de este concepto es el día quince de cada mes.

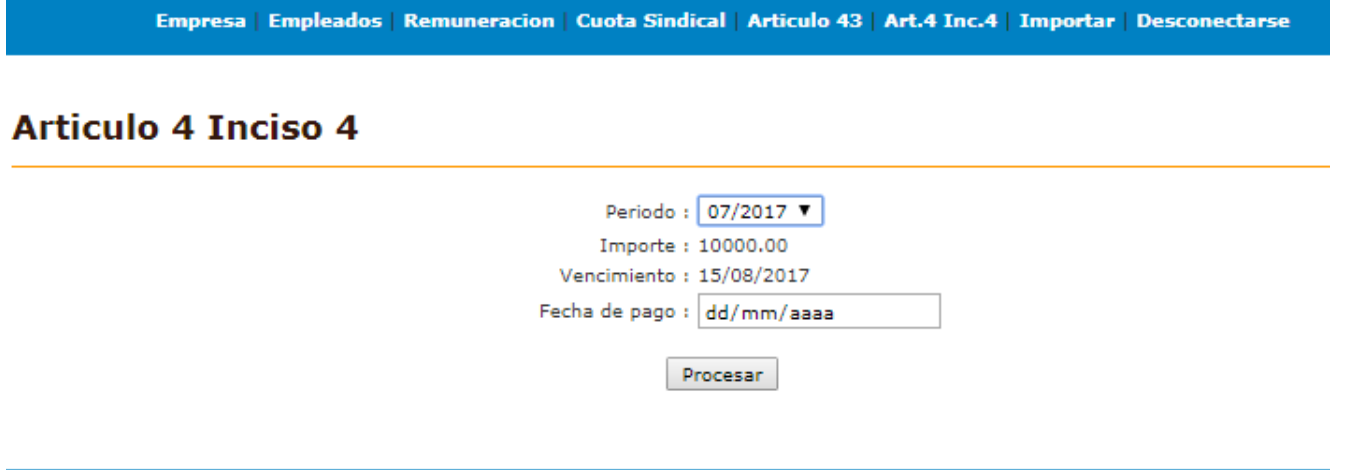

**8.** A través de la solapa **IMPORTAR,** se podrá realizar la importación de la información requerida de los empleados de manera más ágil, sin tener que cargar manualmente los datos. El formato para una importación exitosa debe ser: un archivo de extensión .CSV separado por "," cuyas columnas sean CUIL, PERIODO, APELLIDO Y NOMBRE, CONCEPTO (**2** en caso de ser afiliado al sindicato -Cuota Sindical- y **5** en caso de no ser afiliado -ART. 4 INC. 4-), SALARIO. El archivo debe estar confeccionado sin títulos en las columnas, el CUIL debe estar sin guiones, el periodo en formato AAAAMM, y los nombres y apellidos sin comas.

## Importar salarios de empleados

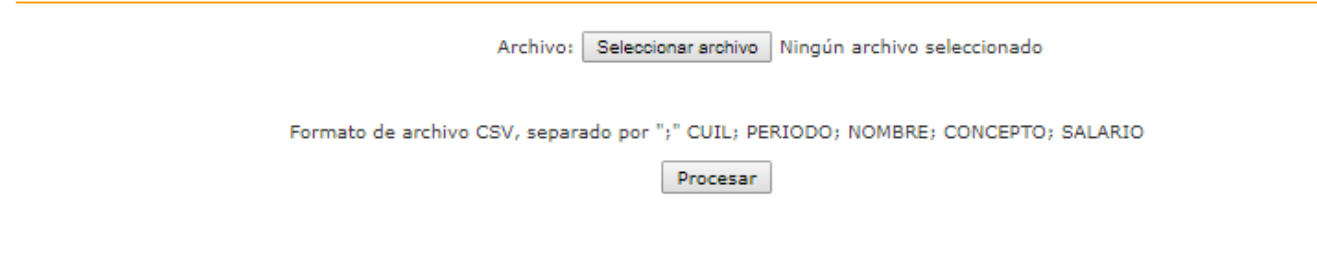

**9.** La solapa **DESCONECTARSE** se utilizará para abandonar su cuenta.